# **Project 2010 Level 1**

# **Create a Project**

# **1 day**

**This course is currently under development and should be available in June 2012.**

# **Is this course for you?**

You are new to Microsoft Project, and want to learn how to create a project plan using the software.

*There is also a half-day upgrade course available for those who have used previous versions of Microsoft Project.*

# **Pre-requisites**

The course assumes that delegates are familiar with:

basic Windows operations, including using a mouse and opening and saving files entering and editing text

## **Course duration**

1 day

## **Course objectives**

At the end of the course, you will be able to set up a project file, build a schedule of tasks, print out project plans and track project progress.

#### **Find your way round Project 2010**

The Project screen Accessing help

#### **Set up a project**

Set a start date Create a project calendar Enter holidays Set Project options

#### **Choose scheduling options**

Understand manual and automatic scheduling Create a manually scheduled project

#### **Create a list of tasks**

Enter task details Create project milestones Edit the task list Create a project outline

#### **Build the Project schedule**

Understand the four types of relationship Link tasks Add leads and lags to tasks Set deadlines Add constraints to tasks

#### **Add information to tasks**

Add a note to a task Add a hyperlink to related data Use the Task Information dialog

#### **Work with the Gantt Chart**

Change information displayed Find a project's critical path Inspect a task to understand its scheduling Filter tasks Zoom in or out of the project plan

#### **Distribute project information**

Set up a Gantt Chart for printing Add headers and footers Print a Gantt Chart Copy a Gantt Chart for use in other programs

#### **Use the timeline**

Add a task to the timeline Copy the timeline

#### **Work with resources**

Create resources Change resource calendar Assign resources to tasks Check workloads for resources *(Project Professional only)* Use the Team Planner to organise manually scheduled tasks

#### **Track project progress**

Save a baseline Enter progress information Use the Tracking Gantt

#### **This is a provisional course outline and may change**

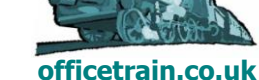

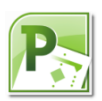